# Eclipse Scout *Migration Guide*

Scout Team

Version 9.0

# **Table of Contents**

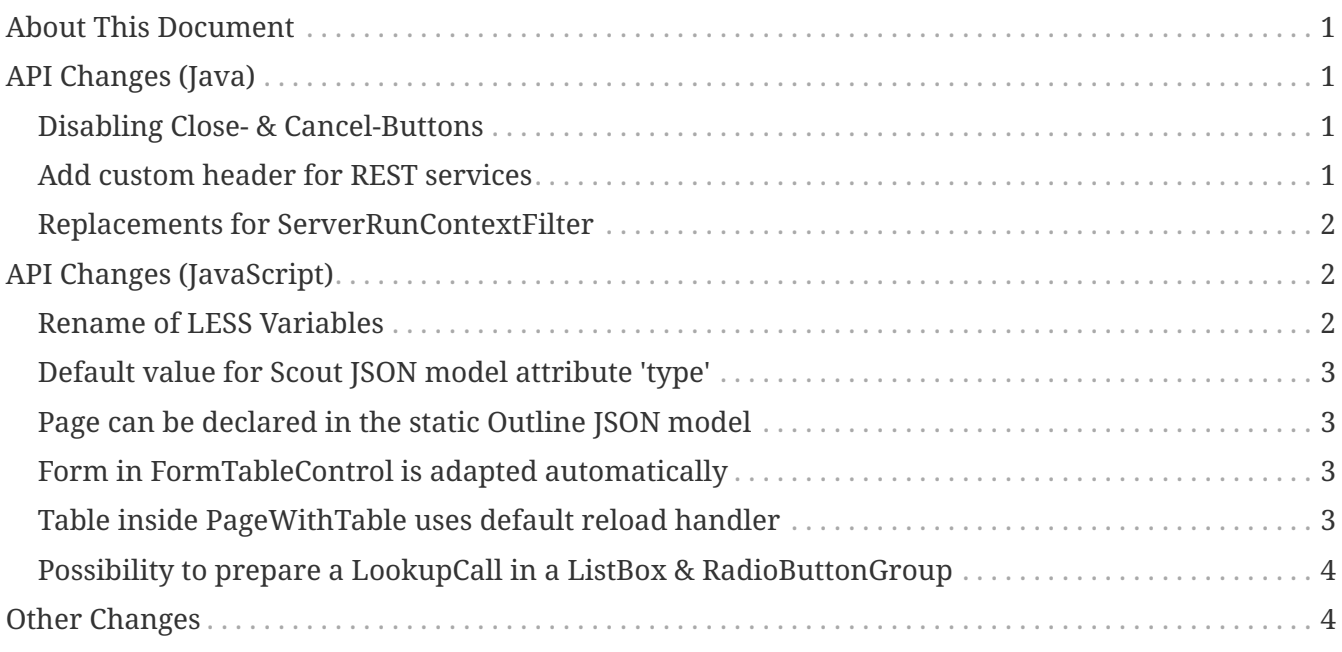

# <span id="page-2-0"></span>**About This Document**

This document describes all relevant changes **from Eclipse Scout 8.0 to Eclipse Scout 9.0**. If existing code has to be migrated, instructions are provided here.

**Attention:** The here described functionality has not yet been released and is part of an upcoming release.

# <span id="page-2-1"></span>**API Changes (Java)**

## <span id="page-2-2"></span>**Disabling Close- & Cancel-Buttons**

Until Scout 8.0 a Close- or Cancel-Button ignored the enabled-granted property to ensure the form can be closed even if the full form has been disabled using setEnabledGranted(false). This was confusing because the same convenience was not available for all other enabled dimensions.

Since Scout 9.0 Close- and Cancel-Buttons can be disabled like any other form field. But one special handling is still present: The method isEnabledIncludingParents ignores the enabled state of the parents and always returns the state of the button only.

So if a Form or GroupBox is disabled using setEnabled(false) or setEnabledGranted(false) or any other dimension, the full form gets disabled except the Close- and Cancel-Buttons. As soon as the button is disabled explicitly (e.g. by calling setEnabled(false) on the button itself or by propagating to the button using setEnabled(false, false, true) on a parent composite) it will be disabled and the form cannot be closed anymore.

#### **Migration:**

If you disable the root group box of a form (with child propagation) and want the close- or cancel button to stay enabled anyway, the button must be re-enabled again afterwards.

If you have Close- or Cancel-Buttons that need to be disabled, it must be disabled explicitly on the button itself or by propagating the change on a parent form field.

## <span id="page-2-3"></span>**Add custom header for REST services**

By default REST services exposed by Scout using the org.eclipse.scout.rt.rest.RestApplication are protected against [CSRF](https://en.wikipedia.org/wiki/Cross-site_request_forgery) now. This requires a custom header to be present on all non GET or HEAD requests. Please do also ensure that GET or HEAD requests do follow the HTTP specification and therefore do not perform any data or state changing operations!

As long as the ScoutJS App or the org.eclipse.scout.rt.rest.client.AbstractRestClientHelper is used to call REST services this header is automatically added. For other 3rd party clients the custom header X-Requested-With must be added. There is no value for the header required. Typically XMLHttpRequest is passed but the value can be chosen freely.

If there are non CSRF prone clients (like backend systems) such clients may also be excluded from

the CSRF header check by replacing the Scout Bean AntiCsrfHelper and ignoring such requests.

See the Scout Bean org.eclipse.scout.rt.rest.csrf.AntiCsrfHelper for more details.

#### <span id="page-3-0"></span>**Replacements for ServerRunContextFilter**

Before Scout 9 the ServerRunContextFilter was used to create Scout server contexts for REST APIs. This filter used a user based TTL cache that was not bound to the HTTP session.

Starting with Scout 9 there are two new filters available:

- HttpRunContextFilter: Creates a Scout context without HTTP- and server sessions for stateless REST backends. It supports subject, correlationId, locale, transaction, etc.
- HttpServerRunContextFilter: Creates a Scout server context that additionally has a user-agent and an optional Scout server session.

#### **Migration:**

If a Scout server session is required in the application use

- ServerRunContextFilter for clients that have no cookie support
- HttpServerRunContextFilter for clients with cookie support

If the application does not have a Scout server session use

- HttpServerRunContextFilter with session support disabled if a server dependency is available in the application.
- HttpRunContextFilter if only a server-commons dependency is available in the application.

## <span id="page-3-1"></span>**API Changes (JavaScript)**

#### <span id="page-3-2"></span>**Rename of LESS Variables**

If you created a custom theme, you might have to adjust some LESS variables.

- Renamed @scrollbar-thumb-color to @scrollbar-thumb-main-color
- Renamed @scrollbar-thumb-inverted-color to @scrollbar-thumb-inverted-main-color
- Renamed @calendar-mode-active-text-color to @calendar-mode-selected-color
- Renamed @planner-mode-active-text-color to @planner-mode-selected-color
- Renamed @popup-border-color to @control-popup-border-color
- Renamed @view-tab-active-color to @simple-tab-active-color
- Renamed @view-tab-active-background-color to @simple-tab-active-background-color
- Renamed @view-tab-background-color to @simple-tab-background-color
- Renamed @table-header-menu-cmd-active-background-color to @table-header-menu-cmd-selected-

background-color

- Renamed @table-header-menu-cmd-active-border-color to @table-header-menu-cmd-selectedborder-color
- Renamed @table-header-menu-cmd-active-color to @table-header-menu-cmd-selected-color
- Renamed @table-control-active-color to @table-control-selected-color
- Renamed @table-control-active-background-color to @table-control-selected-background-color
- Renamed @scrollbar-side-margin to @scrollbar-side-padding

## <span id="page-4-0"></span>**Default value for Scout JSON model attribute 'type'**

In the Scout JSON model the "type": "model" must no longer be specified as it is the default value now. Therefore all occurrences can be deleted. This makes the static JSON model more compact, easier to write and better readable.

#### <span id="page-4-1"></span>**Page can be declared in the static Outline JSON model**

Before 9.0 it was necessary to add pages (PageWithTable, PageWithNodes) programmatically to outlines as pages could not be declared in the JSON model. This is now possible. The Outline JSON model may now contain an attribute nodes which may contain custom pages. Refer to the helloworld application (created by Eclipse) or the JS Widgets application for an example.

#### <span id="page-4-2"></span>**Form in FormTableControl is adapted automatically**

A form in a FormTableControl is automatically adapted to match the semantics in which the form exists:

- It is automatically set to non-modal
- It does not ask if a save is needed as it will never be saved anyway.
- It is configured to DisplayHint.VIEW

Until now if the FormTableControl was used in a project, this adaption of the form must have been done manually. This code can now be removed as it will be done by Scout now.

## <span id="page-4-3"></span>**Table inside PageWithTable uses default reload handler**

A table within a PageWithTable has a default reload handler installed now. It calls loadTableData on the page which discards all rows and loads them again by calling \_loadTableData. If a custom reload handler was installed, it may be removed now.

Furthermore the \_loadTableData method now also gets an optional argument holding the exported data of the first form that is attached to the table using a FormTableControl (typically the SearchForm).

## <span id="page-5-0"></span>**Possibility to prepare a LookupCall in a ListBox & RadioButtonGroup**

Until now it was necessary to set the lookup call programmatically to a ListBox or LookupCall if a prepareLookupCall listener was registered. Otherwise the call has been executed before the listener could have been attached. This is no longer the case: The LookupCall is executed on first use only and not during the creation of the widget which allows to attach prepareLookupCall listeners. The LookupCall may now also be declared in the static JSON model of the widget even though a prepareLookupCall listener is registered.

# <span id="page-5-1"></span>**Other Changes**

 $\Omega$  Do you want to improve this document? Have a look at the [sources](https://github.com/BSI-Business-Systems-Integration-AG/org.eclipse.scout.docs/blob/releases/9.0.x/docs/build/scout_migration/src/docs/migration-guide.adoc) on GitHub.